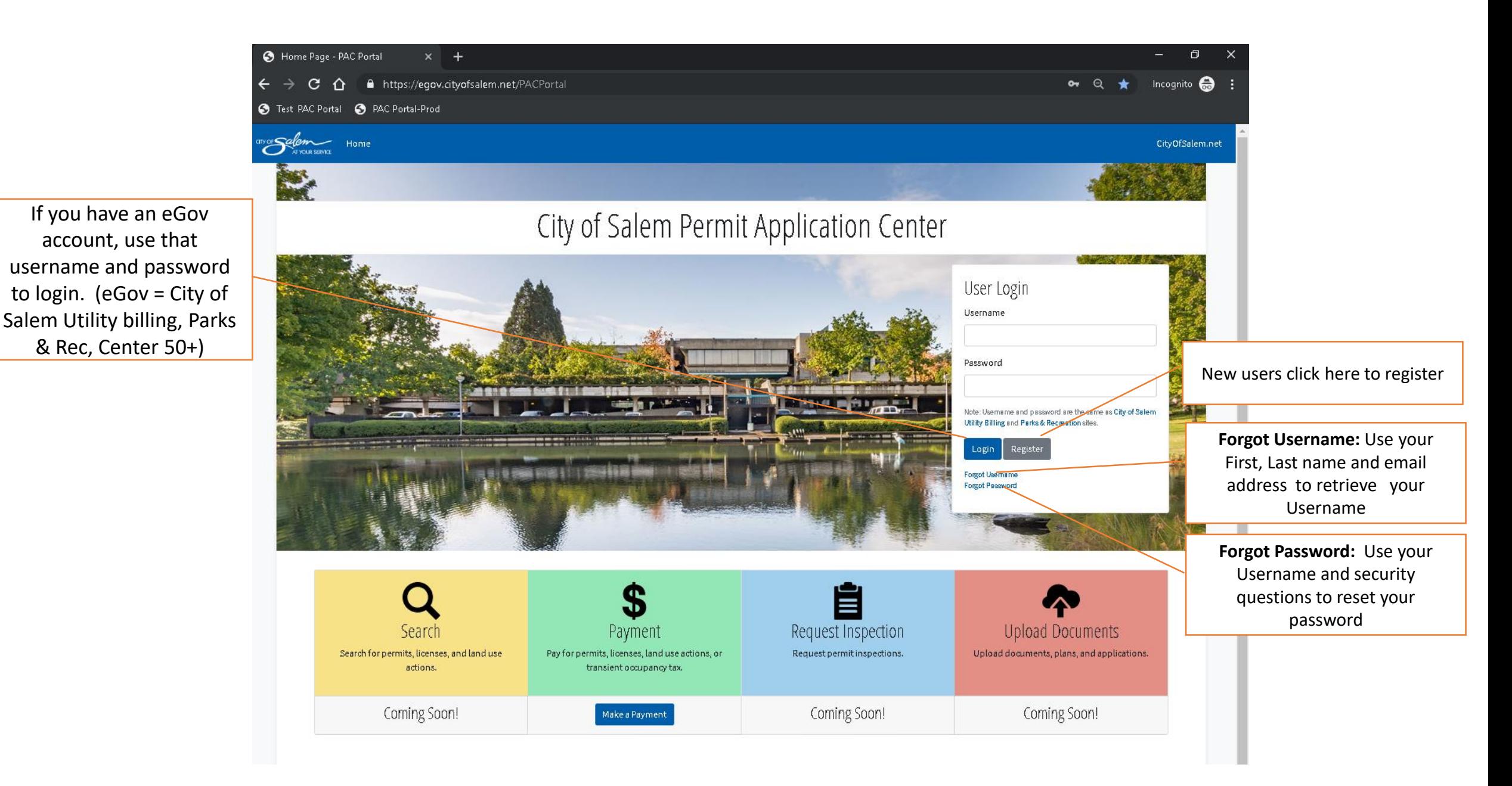

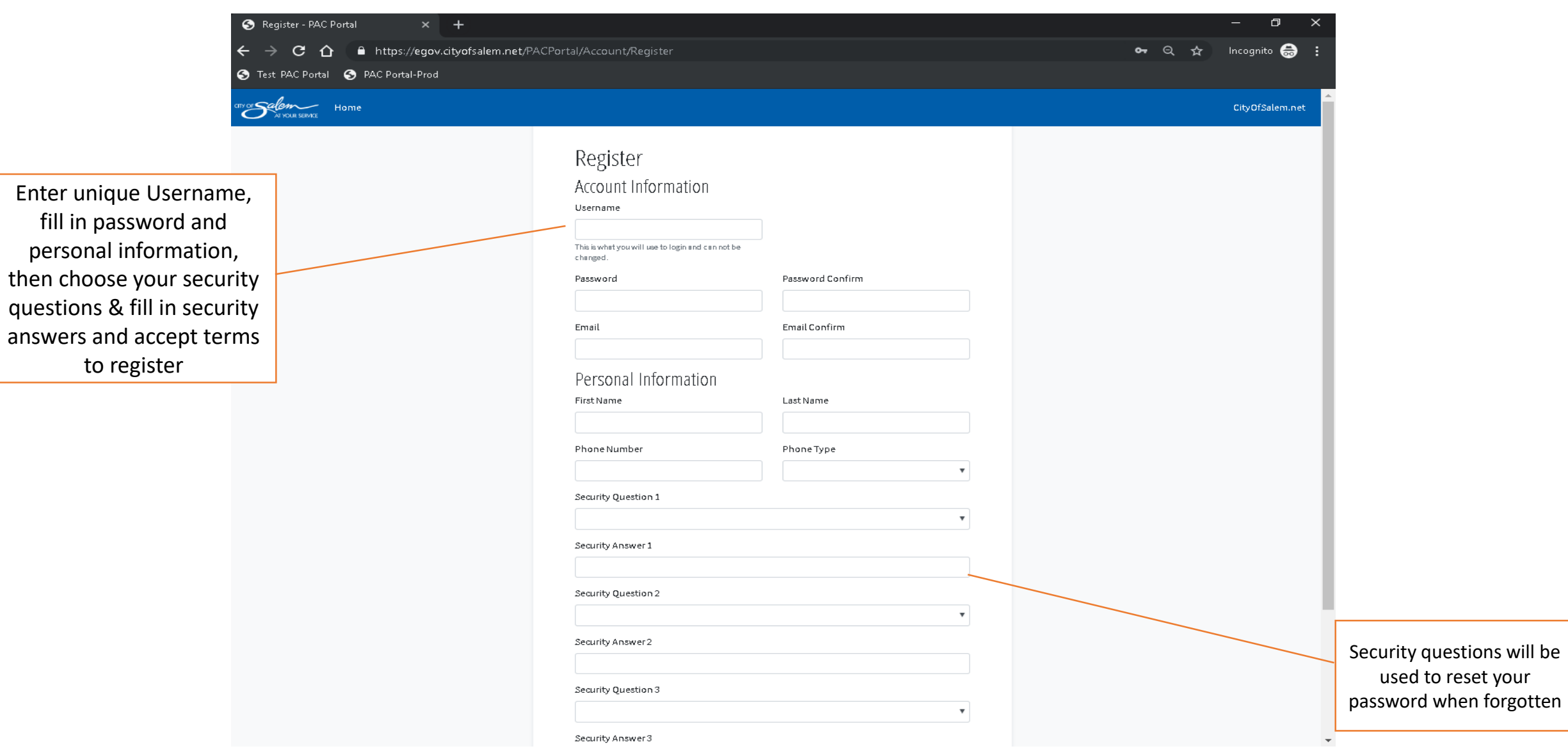

Check your inbox of the email you provided during registration and click the Verify email link

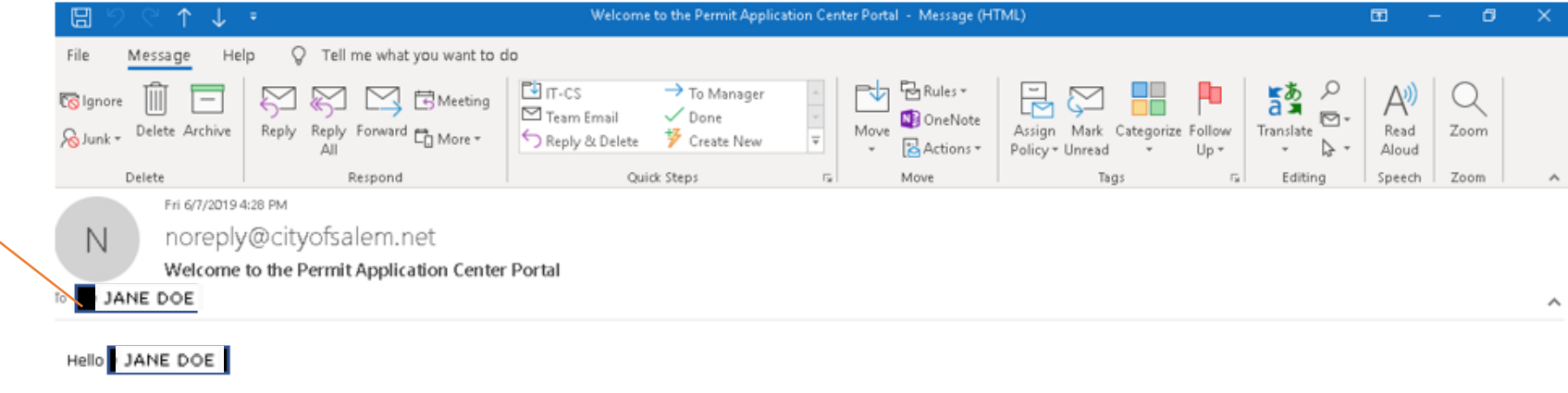

Thank you for registering to use the Permit Application Center Portal. To complete registration please verify your email address by clicking the link below. **Verify Email** 

Thank You, City of Salem (503) 588-6256 PACPortal

The linked image cannot be

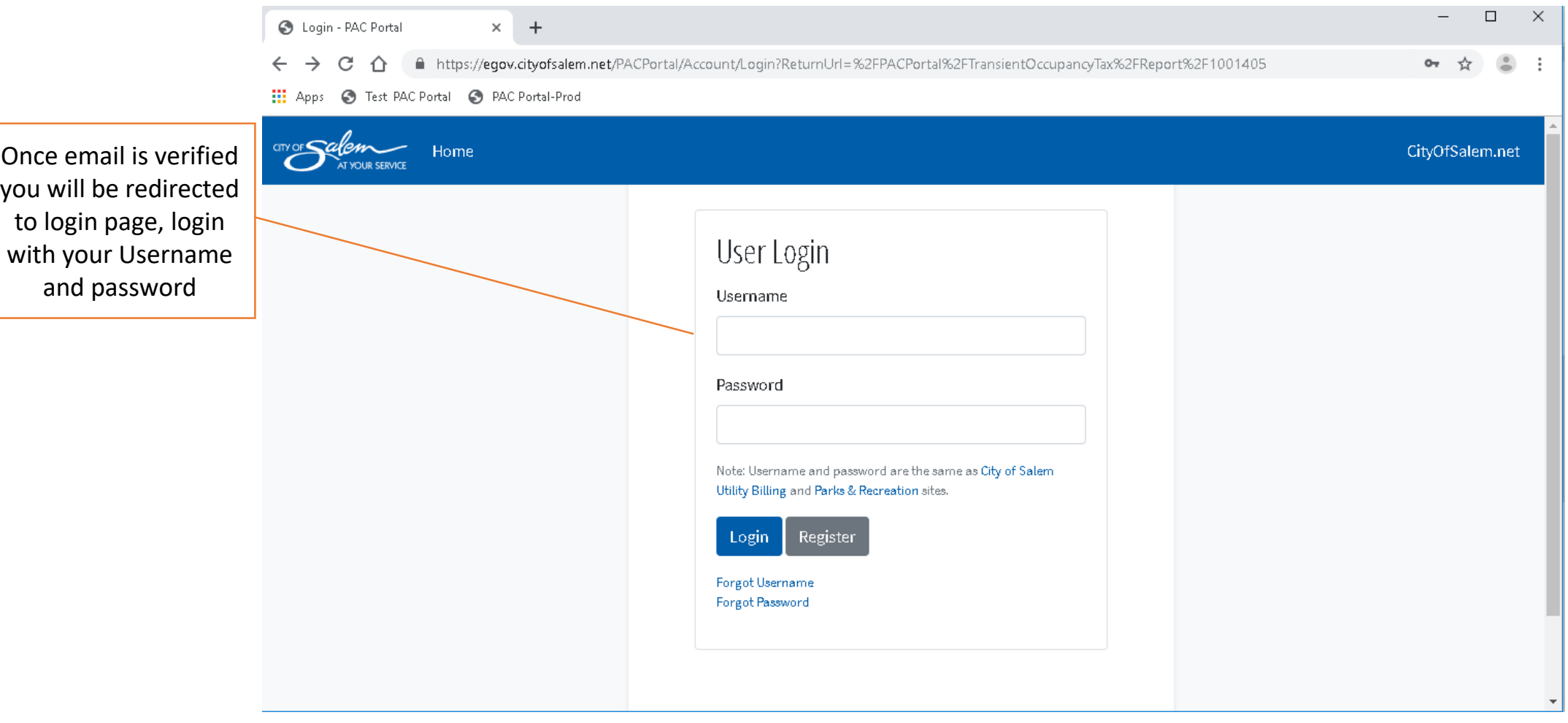

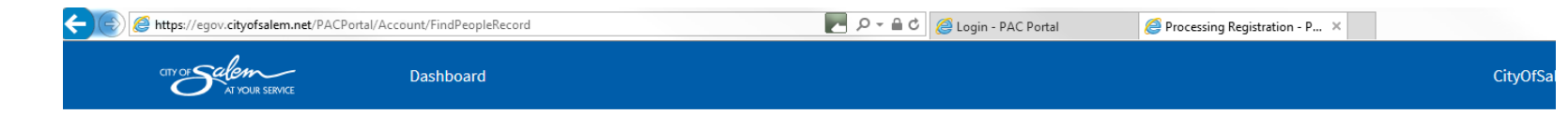

If your account could not be linked automatically, it will be processed within 3 business days. You will receive a confirmation email from City of Salem once your account has been linked

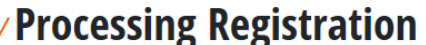

You have now been registered for the PAC Portal, your account will be setup within 3 business days. If you do not receive a response within 3 business days, please contact finance at finance@cityofsalem.net or (503) 123-4567.

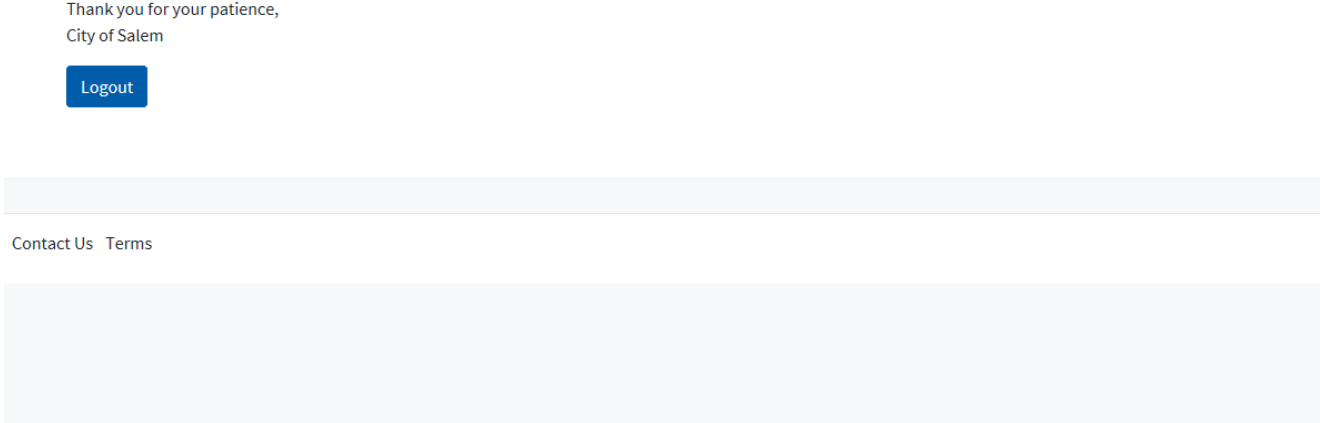

This is optional for TOT reporting. This button can be used if you would like to make one payment for multiple locations once reported

Actions

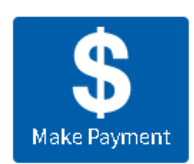

My Dashboard

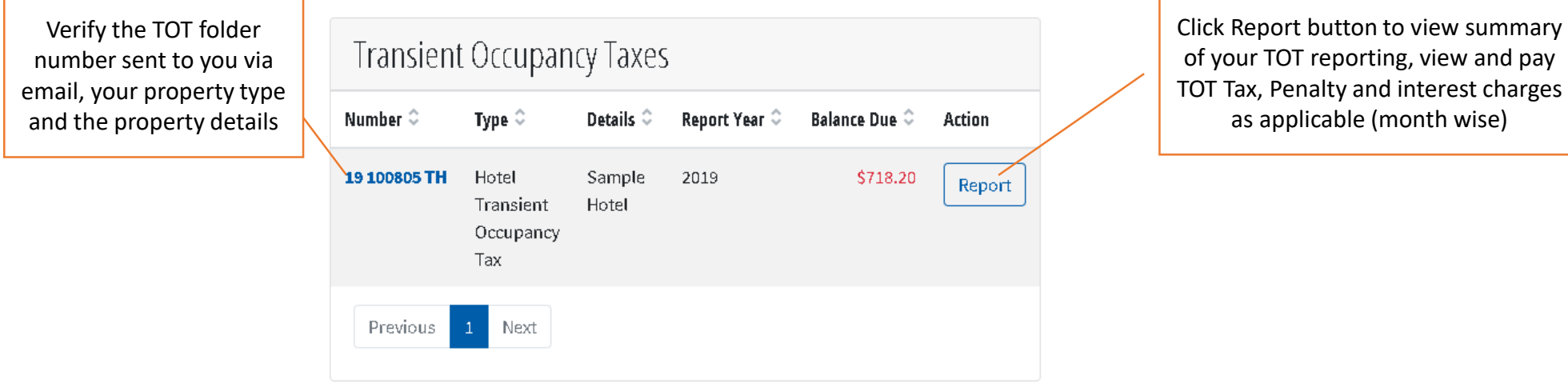

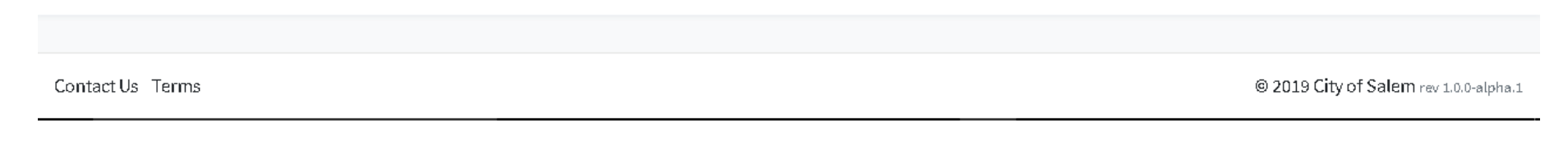

# Transient Occupancy Taxes - 2019

## 19 100806 00 TT Sample Short Term Rental

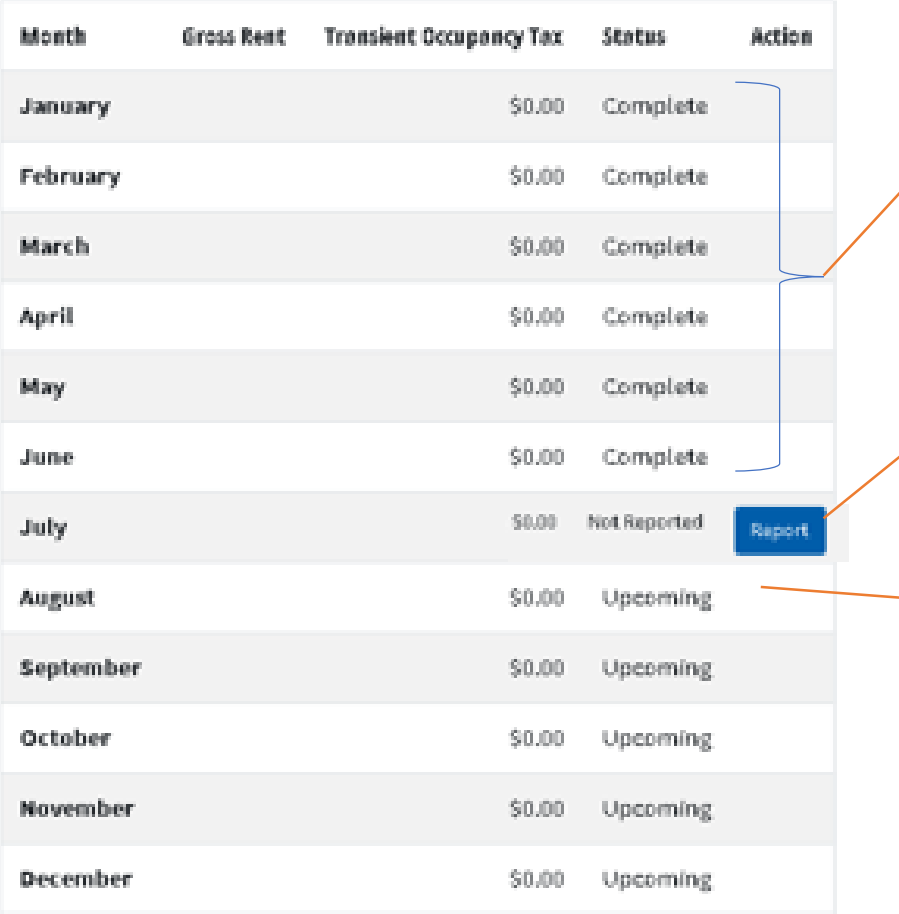

January to June 2019 have been marked as completed in this new system regardless of your actual status. If you have a balance due or questions regarding your status please contact the Salem Finance Department at 503-588-6210.

Click Report button to do the Reporting for the corresponding month

On 1<sup>st</sup> of each month, the previous month will be enabled to report since TOT reporting is always for the previous months rental activity

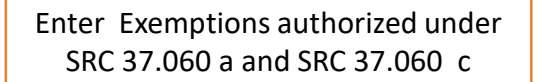

Enter the Gross rents for which tax has been collected and remitted to the City of Salem on Operator's behalf

Enter Rooms not available (ex: rooms that were a. occupied by managers, b. not charged for promotional purposes (gratis), c. rooms occupied by family and friends at no charge, d. room that are out of service due to remodeling, repairs, etc

Click Submit Schedule A/B form to enter or attach Booking Agent/Property Host information

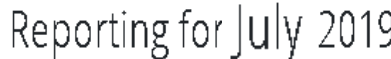

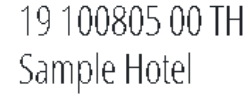

Gross Rent  $$ 0.00$ 

30+ day stays, Federal Employee Exemptions

 $\frac{1}{2}$  0.00

Other Exemptions (SRC 37.060.b, 37.060.d and 37.060.e

 $S = 0.00$ 

Room Rents for which the TOT was collected by a third party (Booking Agent)

```
\mathsf{S}0.00
```
Actual Transient Occupancy Tax Collected

 $$ 0.00$ 

#### **Jumber of Rooms Unavailable**

Number of Rooms Not Sold

#### Submit Schedule A Form

Schedule A Submitted or Not Applicable

Cancel

Enter the gross rent received from occupancy in temporary lodging for the month. Gross lodging receipts are all amounts received other than taxes that are paid by a person for occupancy of transient lodging in Salem. This includes any amount paid for the sale, service, or furnishing of transient lodging

Enter Other Exemptions (SRC 37.060.b, 37.060.d and 37.060.e)

#### Enter the actual total TOT tax collected

Enter the total empty unit nights for that month. For example, if you had a total 1,000 room nights, and you know you sold 543 room nights and had 2 room nights unavailable, then the number of room nights not sold would be 455

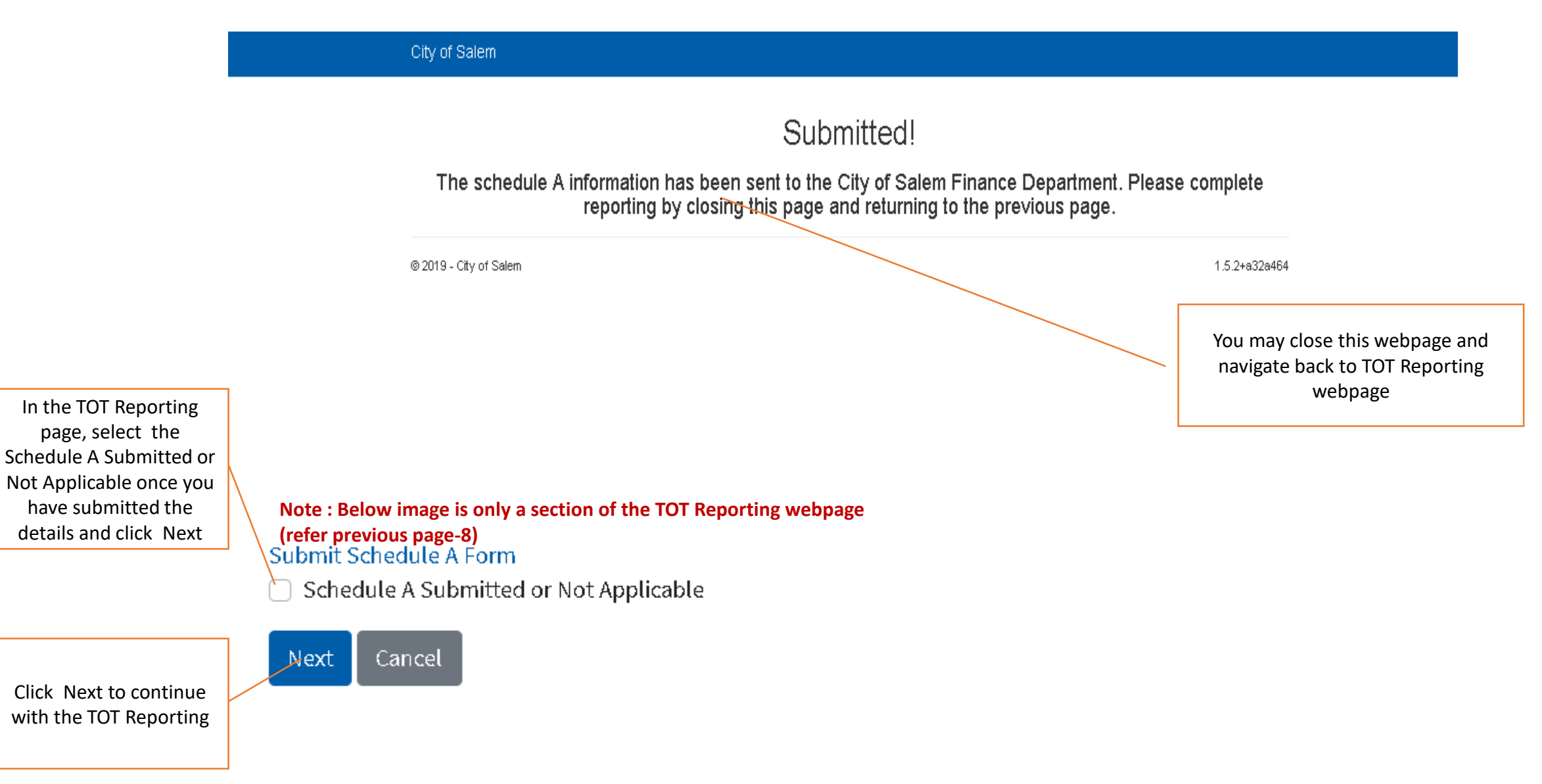

#### City of Salem

Verify the net TOT amount (the 5% Operator admin fee is deducted already). Incase of late reporting/ payment, this section would show the Penalty and Interest charges also as applicable

If all the reported information are correct, click Confirm to submit your reporting. This is the official commitment of TOT Reporting

## Confirm July Reporting

19 100805 00 TH Sample Hotel

## Reported

Confirm

Back

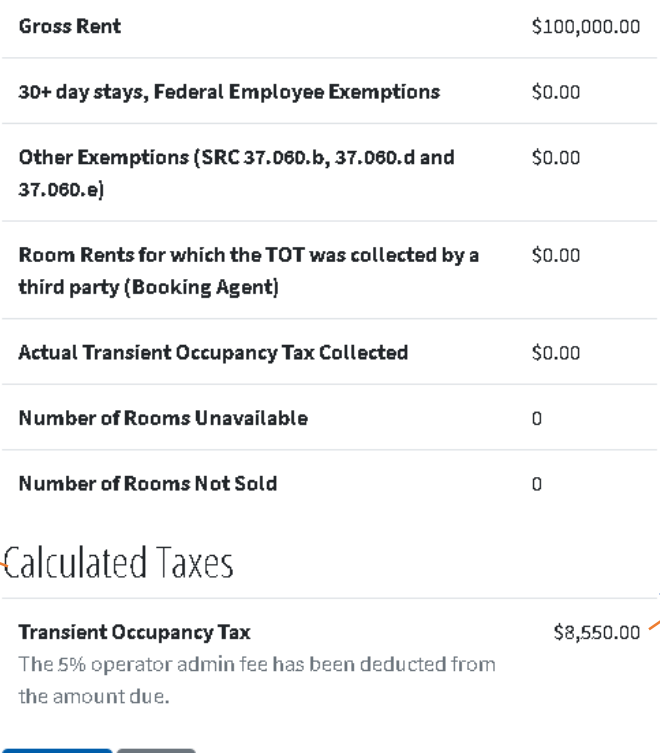

#### Verify

- Reporting moth
- Your property name
- Al the information you have entered in previous webpage (Rent, exemptions, actual TOT collected, number of rooms unavailable
- Number of rooms not sold

In the given sample bill, 9% of \$100,000 is \$9000 minus \$450 ( 5% of \$9000for Operator Admin fee) which equals to \$8550 (net TOT tax as bill amount)

Click Back button to go back to previous screen and make changes as needed

City of Salem

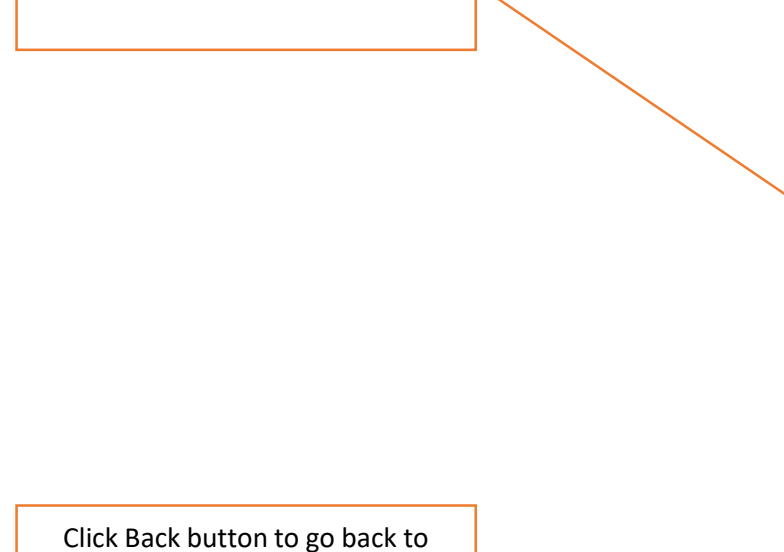

previous screen and make changes as needed

Bill number for future reference

**Bill Details** 

## 19 100805 00 TH

#### **Description**

Hotel Transient Occupancy Tax

#### **Details**

Sample Hotel

#### **Date Generated**

7/29/2019

#### **Bill Number**

969747

## Fee Details

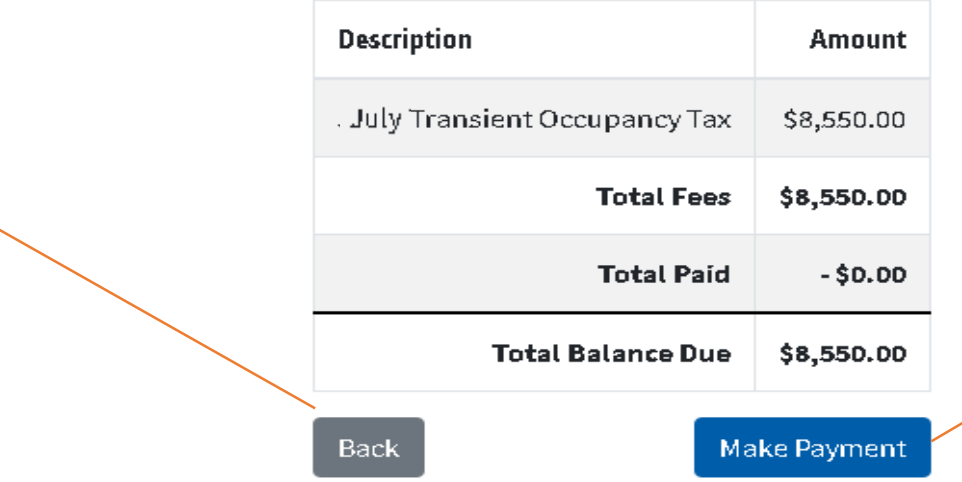

#### Verify

- Reporting month,
- Property Details,
- net TOT amount (the 5% Operator admin fee already deducted)
- the Penalty and Interest charges (if applicable)

If all of the reported information are correct, click Make Payment and the webpage redirects you to bank website

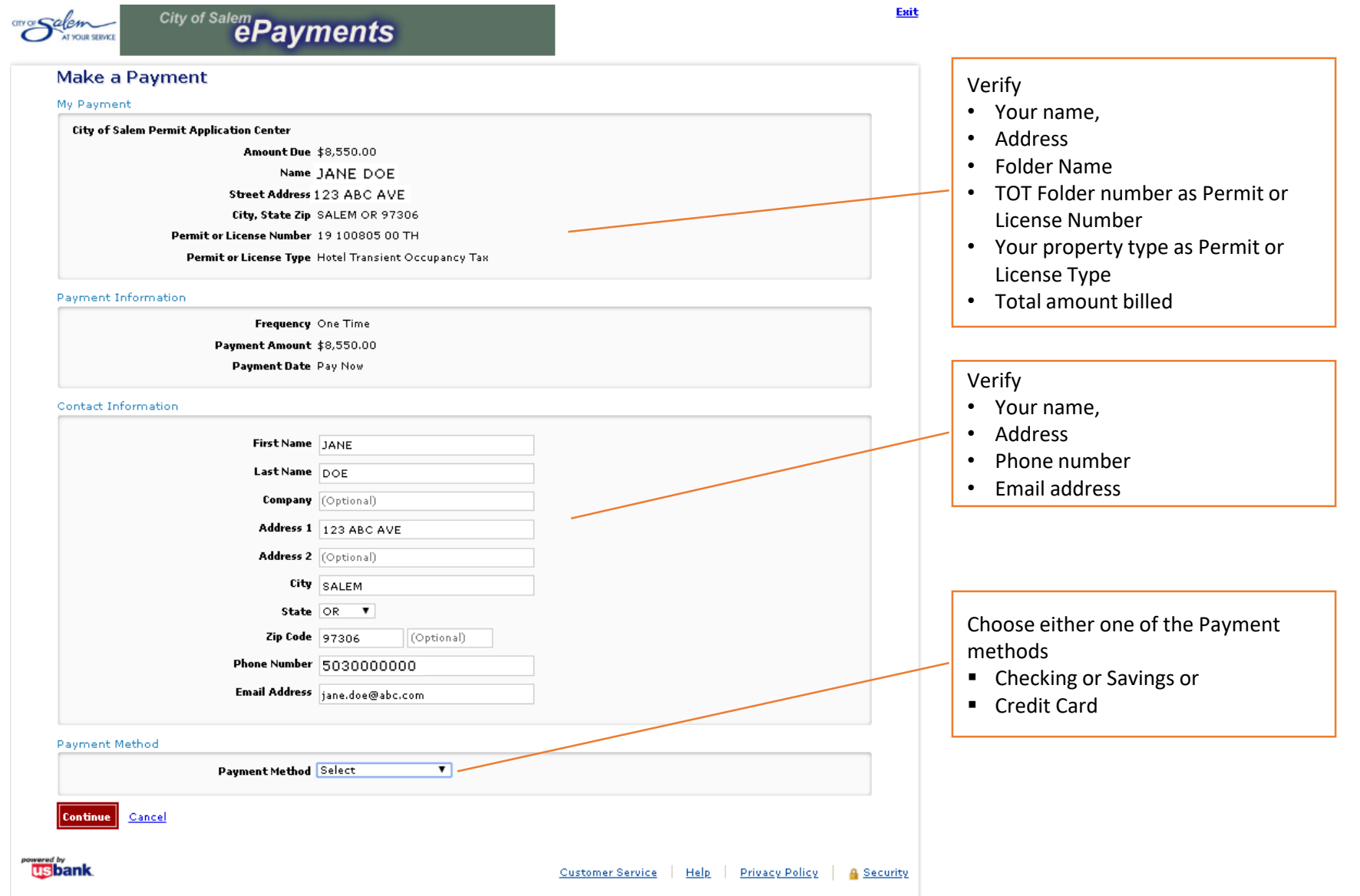

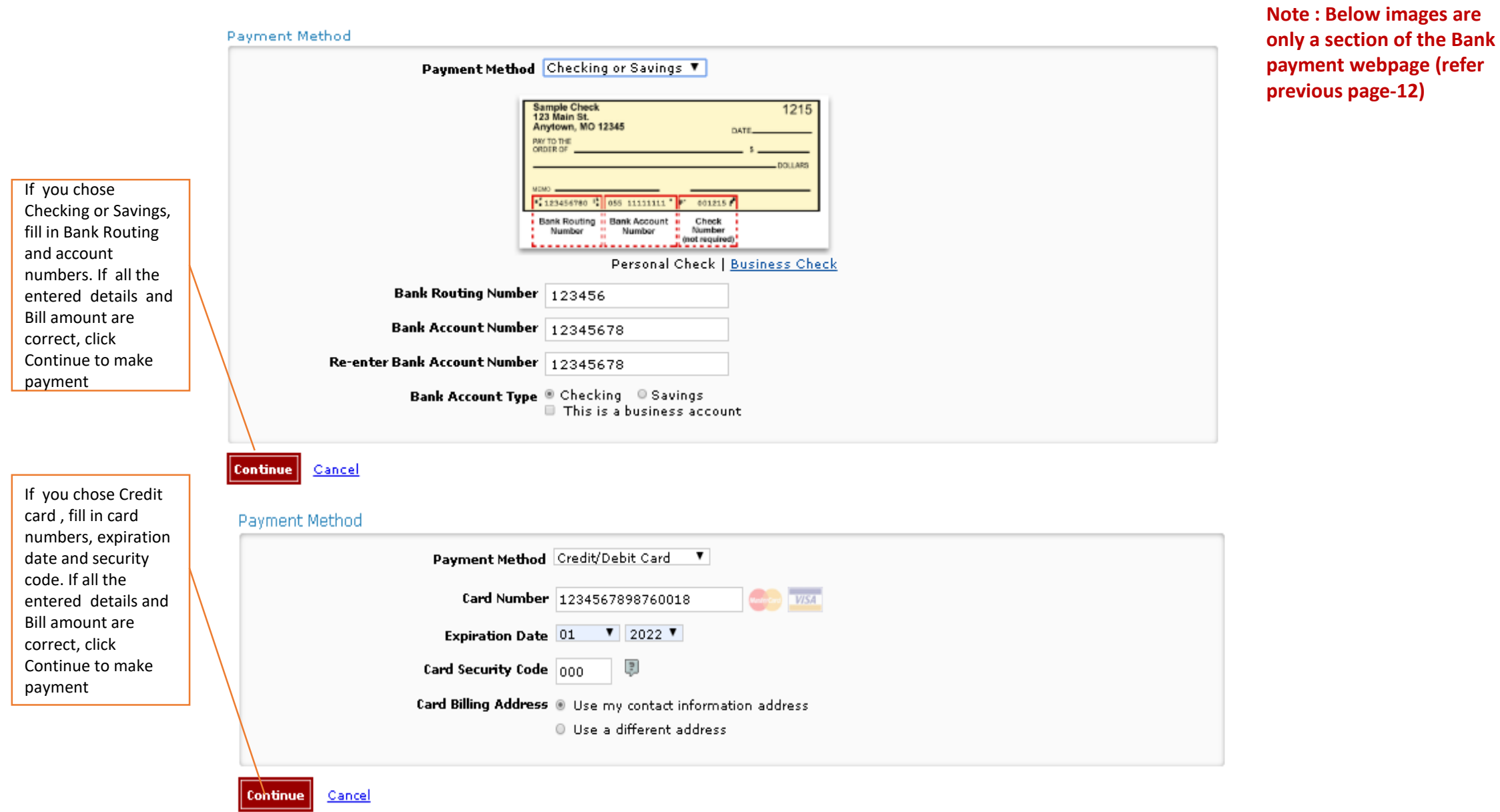

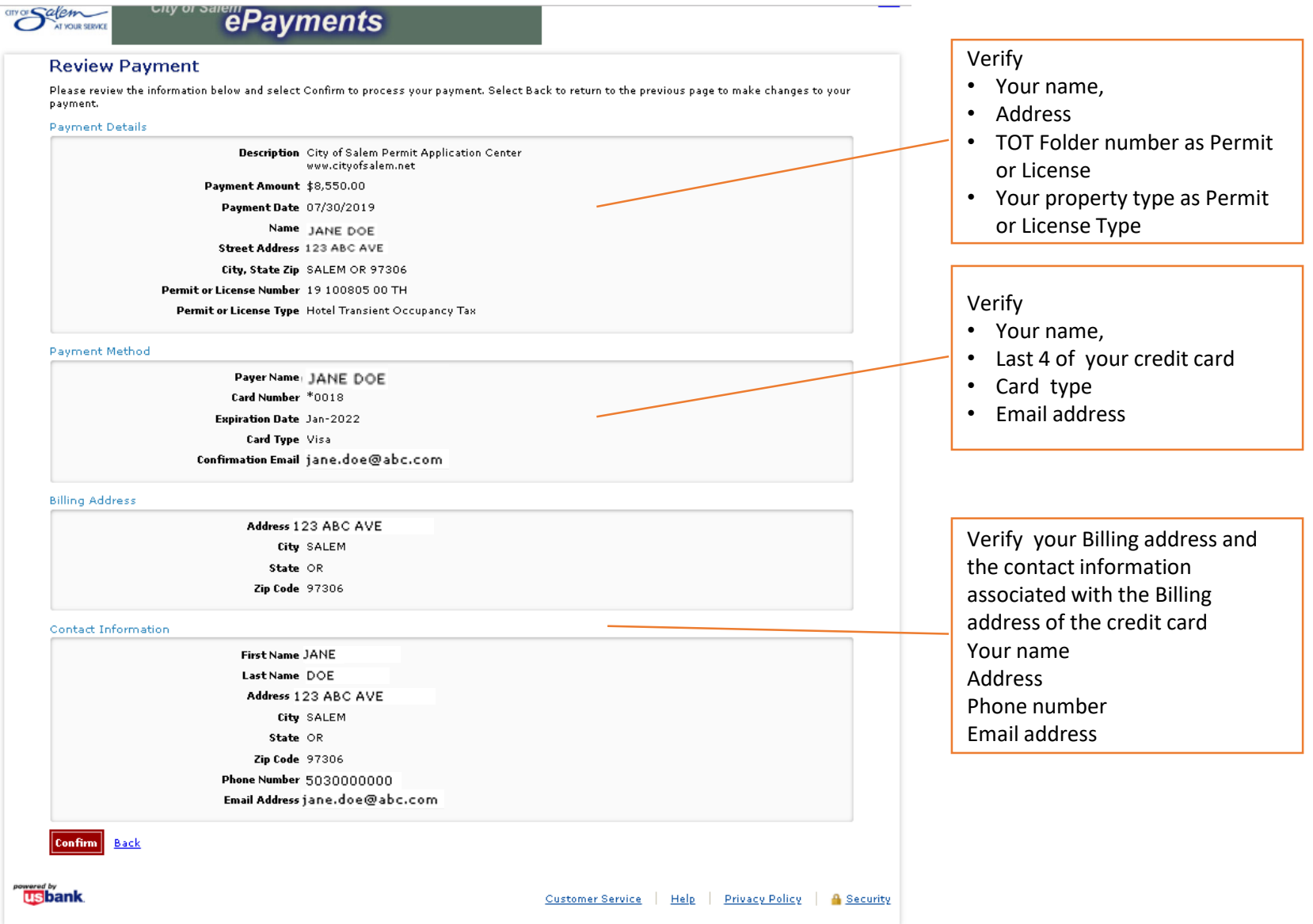

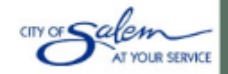

# $\overline{\mathbf{c}}$   $\overline{\mathbf{c}}$  of Salem **Payments**

#### Confirmation number

#### **Confirmation**

Thank you for making a payment on the City of Salem Permit Application Center portal. Should the submitted payment be rejected by your bank or returned due to non-sufficient funds, it will be reversed and applicable fees will be charged.

Please keep a record of your Confirmation Number, or print this page for your records.

Confirmation Number COSXPA002057516

#### **Payment Details**

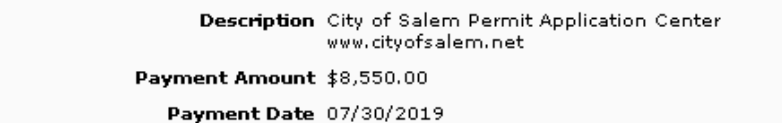

Status PROCESSED

Name JANE DOE

Street Address 123 ABC AVE

City, State Zip SALEM OR 97306

Permit or License Number 19 100805 00 TH

Permit or License Type Hotel Transient Occupancy Tax

#### Payment Method

Payer Name: JANE DOE Card Number \*0018 Card Type Visa Confirmation Email jane.doe@abc.com

#### Keep a record of your Confirmation number for future reference and Click Return to PAC portal button to navigate back to the

City of Salem PAC portal website

**Billing Address** 

Address 123 ABC AVE City SALEM State OR Zip Code 97306

**Return to PAC Portal** 

### **<u>usbank</u>**

City of Salem

**Privacy Policy** 

**A** Security

■ Payment Amount ■ Payment Date ■ Your Name

Verify

- Address
- TOT Folder number as Permit or License
- Your property type as Permit or License Type

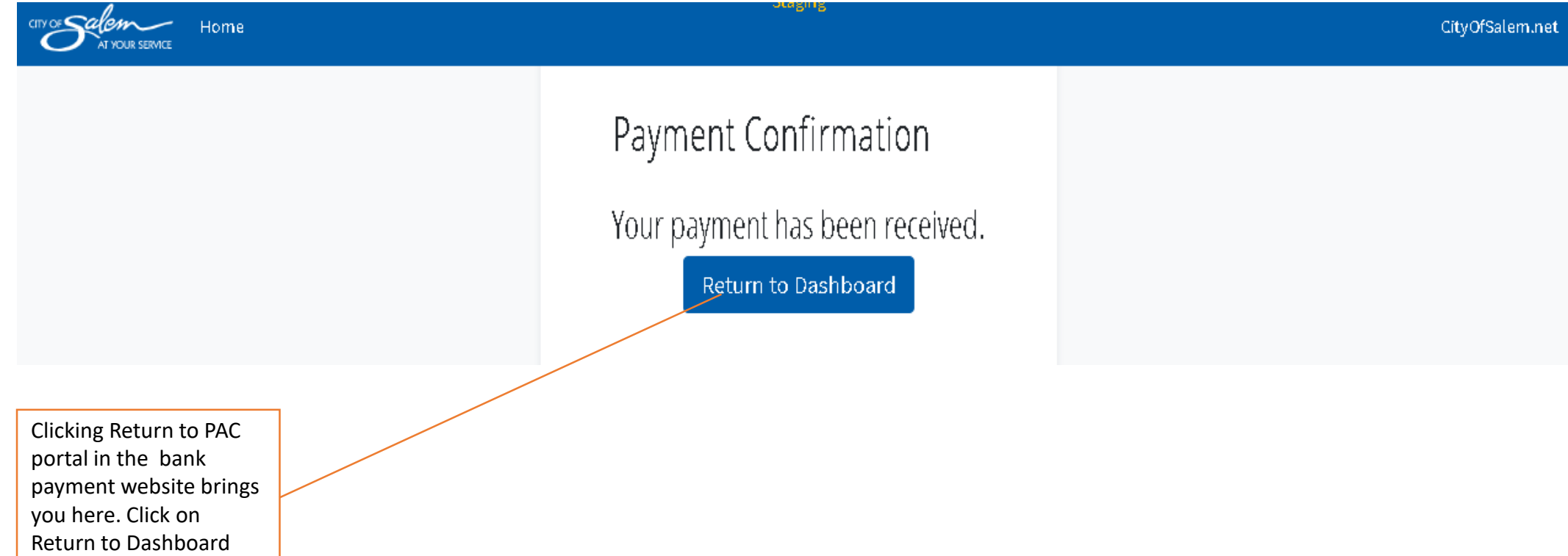

button

City of Salem

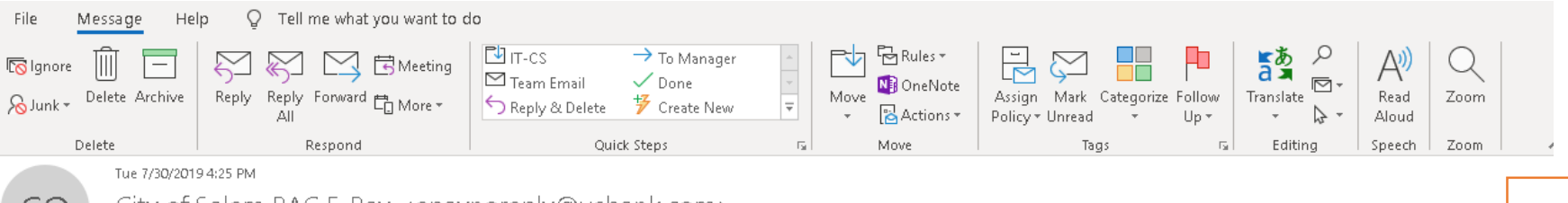

- City of Salem PAC E-Pay <epaynoreply@usbank.com>  $($  (  $()$  )

Payment Confirmation for City of Salem Permit Application Center

10 JANE DOE

\*\*\* PLEASE DO NOT RESPOND TO THIS EMAIL \*\*\*

Thank you for your payment.

This email is to confirm your payment submitted on Jul-30-2019 for City of Salem Permit Application Center.

Confirmation Number: COSXPA002057516 Payment Amount: \$8,550.00 Scheduled Payment Date: Jul-30-2019 Amount Due: \$8,550.00

PayerName: JANE DOE Credit Card Number: \*0018 Credit Card Type: VISA Approval Code: N/A

Merchant: City of Salem Permit Application Center Website: www.cityofsalem.net

If you have questions about this payment or need assistance, please view the payment online at https://egovtest.cityofsalem.net/PACPortal, or call Customer Service at (503)588-6256.

Thank you for using the City of Salem Salem PAC electronic payment system.

#### U.S. BANCORP made the following annotations

Electronic Privacy Notice. This e-mail, and any attachments, contains information that is, or may be, covered by electronic communications privacy laws, and is also confidential and proprietary in nature. If you are not the intended recipient, please be advised that you are legally prohibited from retaining, using, copying, distributing, or otherwise disclosing this information in any manner. Instead, please reply to the sender that you have received this communication in error, and then immediately delete it. Thank you in advance for your cooperation.

Once payment is successfully processed you will be sent a confirmation email. Keep this email as a record of your payment

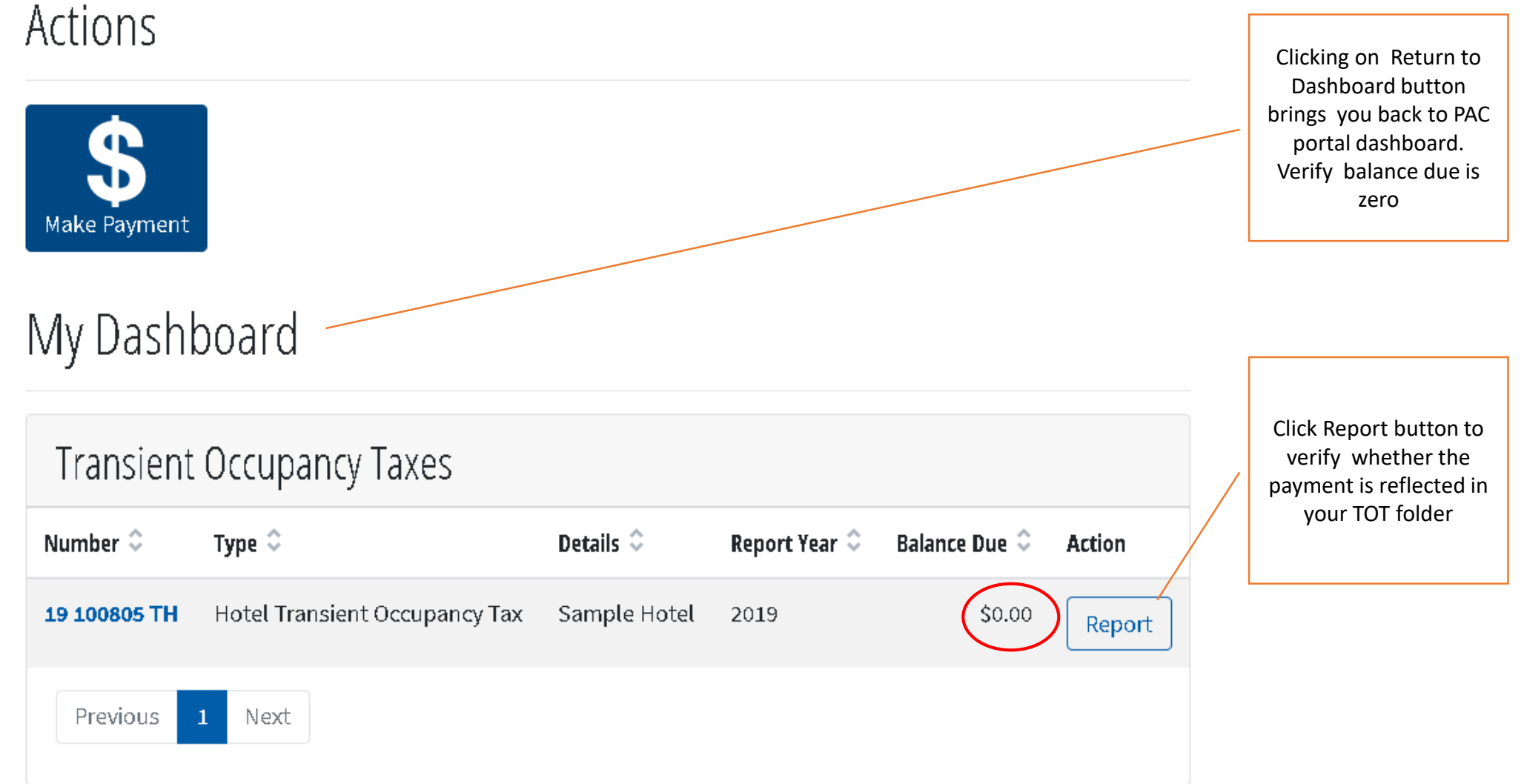

# Transient Occupancy Taxes - 2019

## 19 100806 00 TT Sample Short Term Rental

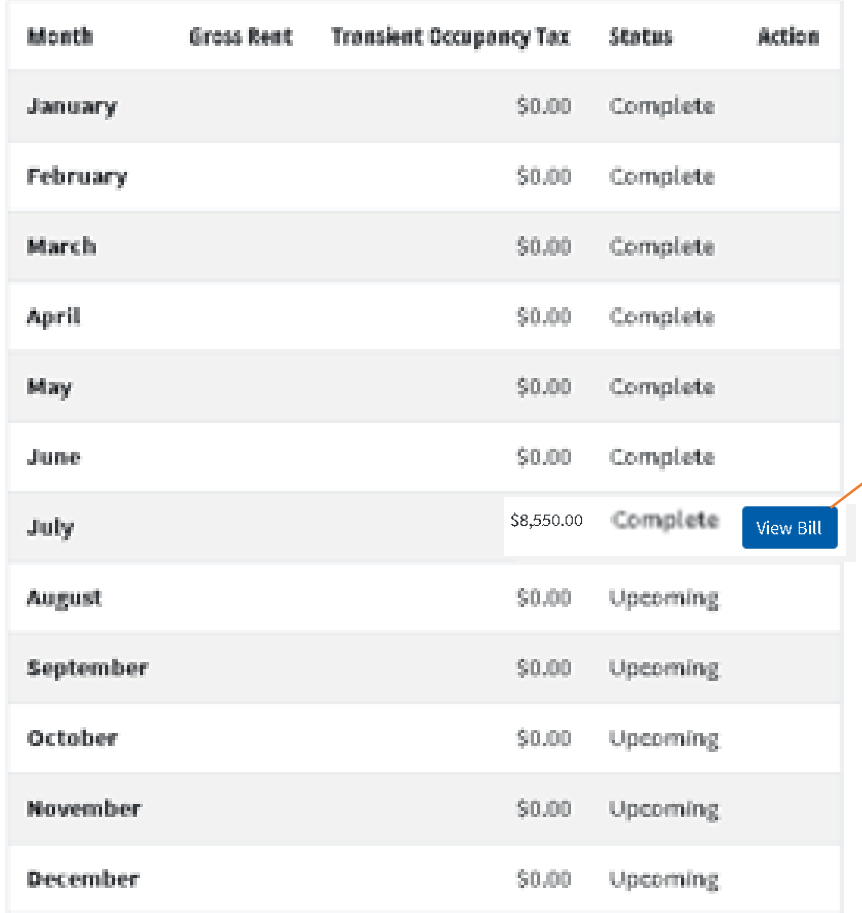

Verify that the status for the corresponding month is Complete and click View Bill to button to verify the bill

Click Back to navigate to the Summary webpage

## **Bill Details**

## 19 100805 00 TH

Description Hotel Transient Occupancy Tax

Details

Sample Hotel

**Date Generated** 7/29/2019

**Bill Number** 969747

**Payment Date** 7/30/2019

#### Fee Details

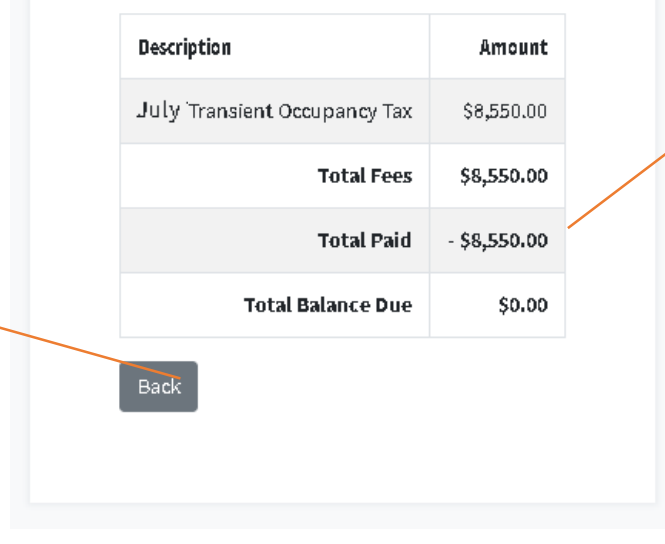

Verify that total paid amount reflects the amount you paid

Click here and click Logout to complete TOT Reporting for the month

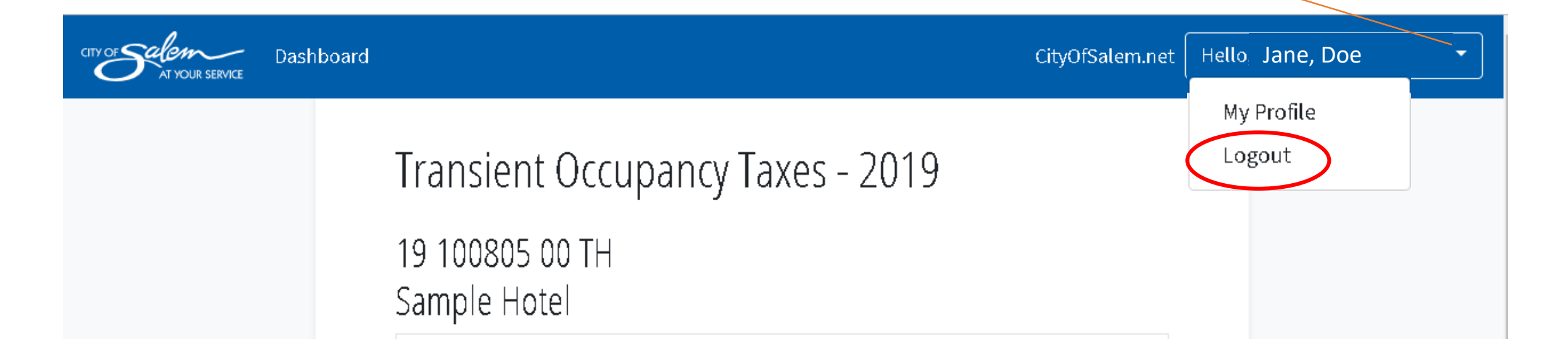

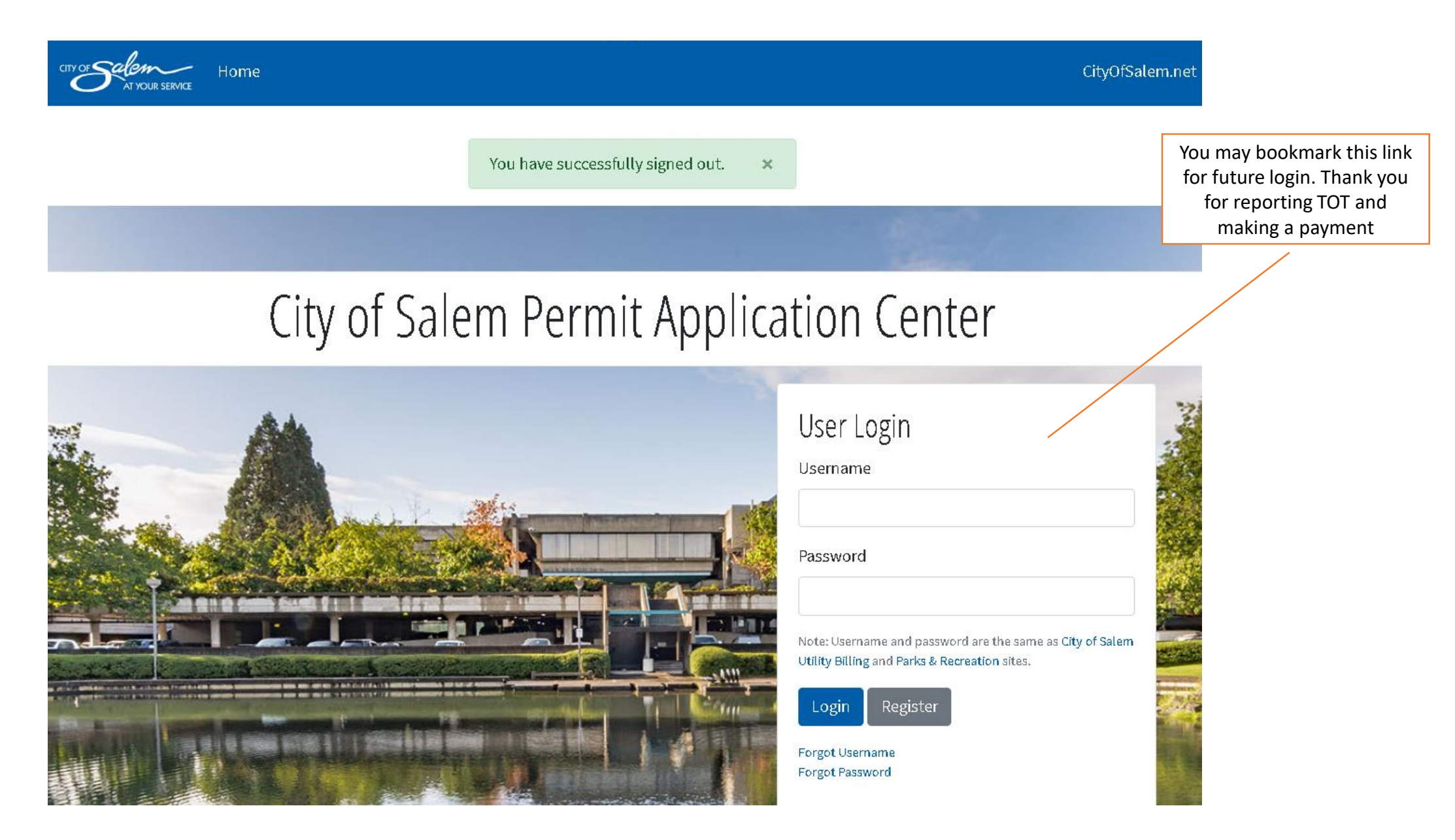